# Producer22

# **Toon Boom Producer 22**

Notas de la versión

**TOON BOOM ANIMATION INC.**

4200 Saint-Laurent, Suite 1020 Montreal, Quebec, Canada H2W 2R2

**+1 514 278 8666** contact@toonboom.com **toonboom.com**

# Avisos legales

Toon Boom Animation Inc. 4200 Saint-Laurent, Suite 1020 Montreal, Quebec, Canadá H2W 2R2

Tel.: +1 514 278 8666 Fax: +1 514 278 2666

[toonboom.com](http://www.toonboom.com/)

#### Exención de responsabilidad

El contenido de este documento es propiedad de Toon Boom Animation Inc. y cuenta con derechos de propiedad intelectual. Cualquier reproducción total o parcial está completamente prohibida.

El contenido de este documento está cubierto por una garantía limitada específica y por exclusiones y limitación de responsabilidad según el Contrato de licencia aplicable completado por los términos y condiciones especiales para el formato de archivo de Adobe®Flash® (SWF). Para obtener más información, consulte el Contrato de licencia, así como dichos términos y condiciones especiales.

Algunos iconos en este documento se han proporcionado con la versión Font Awesome Free 5.6.1 generada por Font Awesome. Estos iconos se proporcionan bajo la licencia CC BY 4.0. Para obtener más información sobre Font Awesome, visite [https://fontawesome.com.](https://fontawesome.com/) Para obtener información sobre la licencia de Font Awesome Free, visite [https://fontawesome.com/license/free.](https://fontawesome.com/license/free)

Algunos iconos en este documento se han proporcionado con la fuente Glyphicons Halflings generada por Glyphicons. Para obtener más información sobre Glyphicons, visite [https://www.glyphicons.com/.](https://www.glyphicons.com/)

#### Marcas comerciales

Toon Boom® es una marca comercial registrada. Producer™ y el logotipo de Toon Boom son marcas comerciales de Toon Boom Animation Inc. Todas las otras marcas comerciales son propiedad de sus respectivos dueños.

#### Fecha de publicación

08/01/2022

Copyright © 2022 Toon Boom Animation Inc., una empresa de Corus Entertainment Inc. Reservados todos los derechos.

# <span id="page-2-0"></span>Contenido

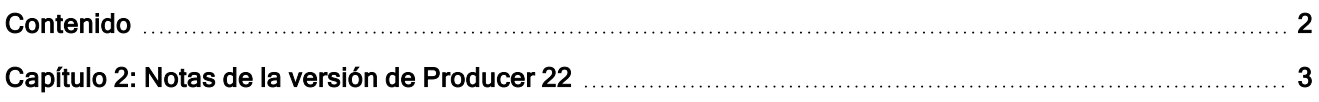

# <span id="page-3-0"></span>Capítulo 2: Notas de la versión de Producer 22

#### Integración de Harmony: trabajo desde casa

Ahora es mucho más fácil trabajar en remoto con Harmony Server. El usuario puede solicitar trabajar sin conexión en las escenas de la base de datos directamente desde Producer. Toda la exportación, compresión y descarga se realizará a través de Producer y Producer Link.

La versión de la escena de la base de datos de Harmony está claramente identificada durante todo el proceso.

## Mejoras en la web de Producer

- Posibilidad de solicitar trabajo sin conexión con las escenas de la base de datos de Harmony.
- Posibilidad de exportar escenas de la base de datos de Harmony.
- <sup>l</sup> Posibilidad de desproteger (checkout) escenas de la base de datos de Harmony.

#### Mejoras de Producer Link

Como aplicación de escritorio local, Producer Link desempeña un papel importante en la capacidad para trabajar en remoto en las escenas de la base de datos de Harmony. Permite la ejecución de tareas que no están permitidas en una aplicación web. Se utiliza para acceder a archivos locales y descomprimirlos. Producer Link también se utiliza para configurar las carpetas de intercambio y otros ajustes importantes.

- Posibilidad de gestionar varias exportaciones de escenas de la base de datos de Harmony desde Producer Link.
- Posibilidad de abrir las escenas de la base de datos de Harmony sin conexión.
- <sup>l</sup> Posibilidad de seleccionar la versión de la escena de la base de datos de Harmony para abrirla sin conexión.
- Mejoras en la página Settings (Configuración).
	- $\degree$  Posibilidad de configurar Producer para que funcione en modo base de datos o sin conexión.
	- <sup>o</sup> Posibilidad de desproteger (checkout) la escena de forma automática durante la exportación.
	- Posibilidad de definir versiones específicas de Harmony.

Distintos entornos, trabajos <sup>o</sup> escenas pueden utilizar versiones específicas de Harmony.

#### Mejoras en comandos de Harmony

Una vez completado el trabajo en remoto de una escena sin conexión, los comandos mejorados de Harmony permitirán al usuario realizar todas las tareas necesarias en un solo lugar, desde iniciar el render hasta devolver la escena a Harmony Server.

- Agregue un aviso de horas de trabajo después de establecer un estado.
- Posibilidad de insertar/actualizar la escena de la base de datos de Harmony.
- Opción de proteger (checkin) la escena.
- Comentarios mejorados para muchas operaciones de comandos.

#### Nueva información sobre herramientas

Se ha agregado mucha información sobre herramientas en el software. Estas explicaciones contextuales facilitan el uso de Producer sin ayuda.

#### Mejoras en Focus View (Vista de enfoque)

- La opción Focus View (Vista de enfoque) ya está disponible para tareas de escenas en "Open Tasks" (Tareas abiertas) (a partir de la versión 21.3).
- <sup>l</sup> Una nueva herramienta de navegación para salir de "Focus View" (Vista de enfoque) (a partir de la versión 21.3).

Ahora puede salir fácilmente de Focus View (Vista de enfoque) y volver al punto de partida mediante este práctico botón de navegación "Back" (Atrás).

#### Mejoras en la transmisión de vídeos

• Optimice los vídeos subidos para su vista previa web.

# Mejoras en la página Reports (Informes)

- <sup>l</sup> Ya está disponible el Gestor de la carga de trabajo para las tareas de recursos (a partir de la versión 21.3).
- Optimización de los informes inmobiliarios (a partir de la versión 21.3)

Un nuevo modo sin distracciones.

## Qué se ha corregido

- Se ha resuelto un problema al filtrar recursos en varios proyectos (a partir de la versión 21.3).
- Se ha resuelto un problema con la reorganización de columnas en las páginas de supervisión (a partir de la versión 21.3).
- Las tareas no asignadas ya no muestran a la persona asignada como "Blank" (En blanco) en los informes (a partir de la versión 21.3).
- Los comportamientos de las tareas ahora muestran correctamente las etiquetas en el menú desplegable de estado (a partir de la versión 21.3).
- <sup>l</sup> Se ha resuelto un problema por el que el recuento de la lista de escenas era "0" al volver a cargar la página.
- Se ha resuelto un problema en Reports (Informes) por el que el recuento de semanas se desviaba una semana en 2022.
- Se ha resuelto un problema que impedía la visualización de algunos caracteres en los comandos de instantáneas de Harmony.
- Ya no es necesario volver a aplicar manualmente la búsqueda y los filtros al navegar entre trabajos.
- Se ha corregido un error en los comandos de instantáneas de Harmony al utilizar la cola de render.
- <sup>l</sup> En Open Tasks (Tareas abiertas), la opción Focus view (Vista de enfoque) actualiza correctamente la información de tareas actual.
- Socket IO deja de funcionar después de que el trabajador principal sale después de 2 días o se destruye directamente en el shell.
- Mejora de la estabilidad de Socket IO (la actualización automática de páginas web)
- Se ha resuelto un problema en los comandos de Harmony por el que la cola de render utilizaba la pantalla incorrecta.
- Se ha resuelto un problema que impedía definir la ruta de la zona de trabajo como una carpeta vacía.
- Los usuarios archivados ahora se muestran en un color más claro cuando se asignan a tareas.
- El informe de productividad ahora permite buscar estados que no sean el actual.
- La selección de la carpeta de usuario del sistema operativo ya no provoca que Producer Link no responda.
- La ejecución inicial de Producer Link en Mac se ha simplificado.
- Compatibilidad mejorada con IPV6 al ejecutar comandos de Harmony.